# Field Tester Documentation

- [Overview](#page-0-0)
- [Event-Cycles](#page-0-1)
- [Downlink configuration](#page-0-2)
- [LED Behaviour](#page-1-0)
- [Decoder](#page-1-1)

### <span id="page-0-0"></span>**Overview**

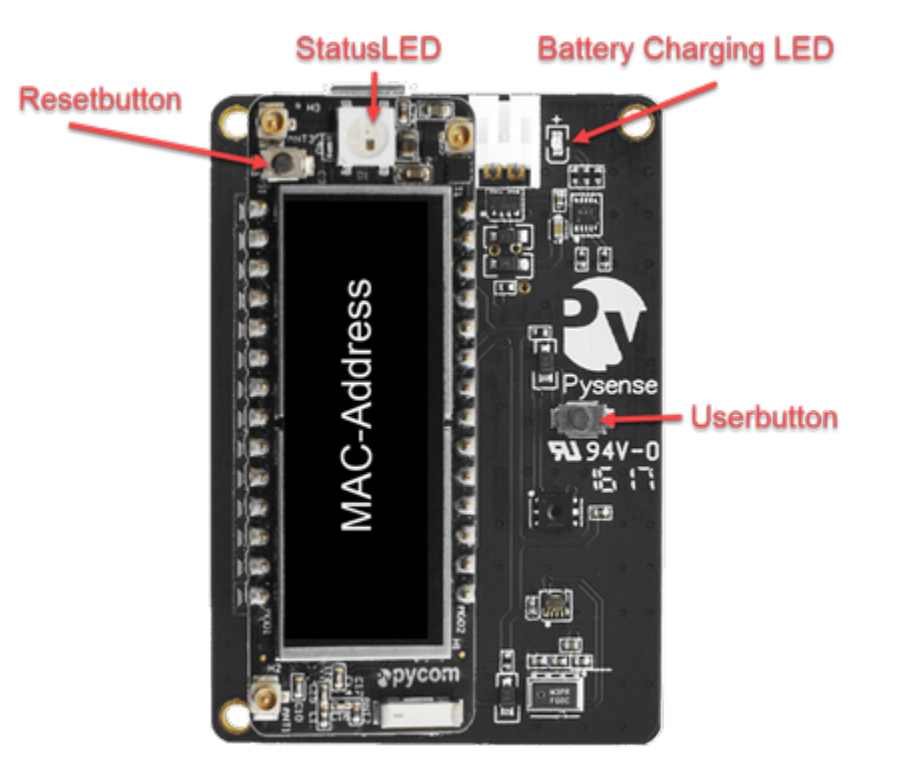

**StatusLED :** The status LED shows the various states of the field tester and allows user interaction. The details of this are documented in a table below

User button : User button allows the user to wake up the device from deep sleep and perform certain user actions like (factory reset, rejoin, deepsleep) as described further in the document

**Reset button :** Reset button allows power cycling of the field tester

**Battery Charging LED :** Indicated charging of battery (red color)

### <span id="page-0-1"></span>Event-Cycles

- 1. The device will boot and enter the user mode
- 2. Then depending on the user action, the device can rejoin, go to deep-sleep or get factory reset (described in detail below)
- 3. If no action is taken by the user then the normal up-link procedure is followed and the LED will flash rapidly with BLUE colour
- 4. The device will now go into deep-sleep according to the given delay period
- <span id="page-0-2"></span>5. To wake the device up from deep-sleep mode the USER button needs to be pressed.

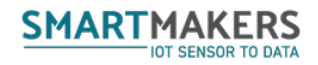

# Downlink configuration

The device can be set via downlink. Use default port 1 to send downlink.

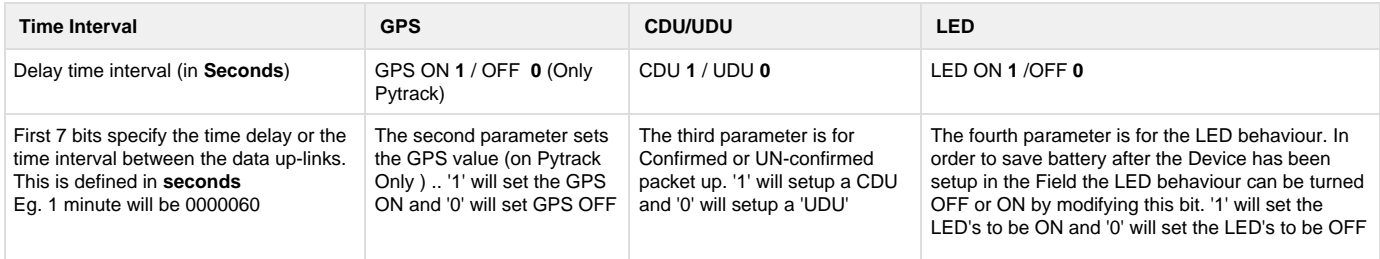

(There is an internal Delay of ~18 seconds so the minimum time period of delay should be greater then 19 Seconds - or by default it will be set to 19 Seconds (There is a slight variation for boards)

#### **Example:**

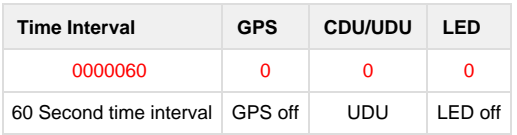

Put the downlink on port 1 with code: 00006000

# <span id="page-1-0"></span>LED Behaviour

When THE LED blinks in **Green** Colour the device goes in user mode. While the LED is blinking in green you have to press the Userbutton. The green LED will finish the blinking cycle and then enters in the

1. Deep Sleep activation is possible by pressing the USER\_BUTTON for 5 of 9 blinks of the **BLUE LED.** To bring the device back from deep sleep USER BUTTON has to be pressed again

2. Rejoining the network is possible by pressing USER BUTTON for 3 of 9 blinks of the **BLUE LED.**

3. Factory Reset to default settings is possible by pressing the USER\_BUTTON for 11 blinks of **BLUE LED.**

The LED behaviour acts and the user interface to control / understand the device when it is detached from the console.

#### **Below are listed few LED functions :**

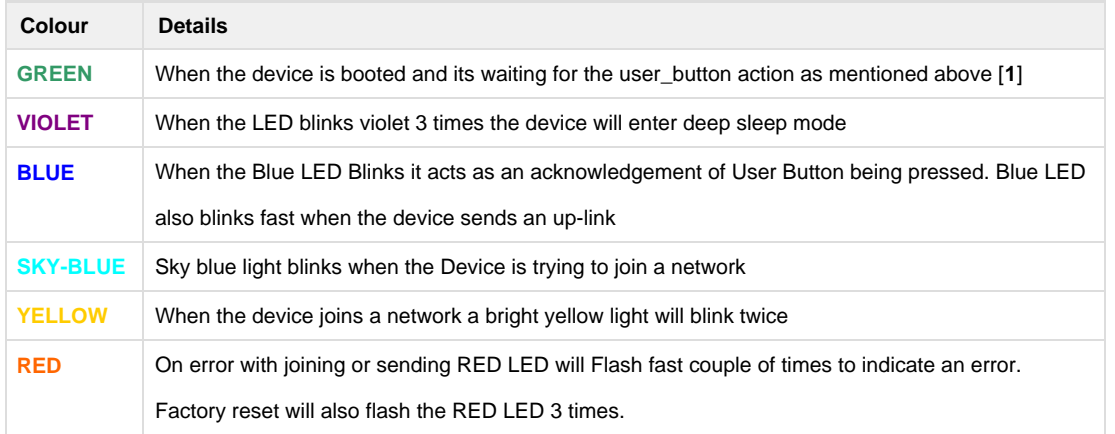

<span id="page-1-1"></span>Decoder

### **FieldTester Decoder**

```
// New Pycom FieldTester Decoder
function fieldtesterDecoder(bytes) {
   var obj = \{\}\;
    var hexStr = "";
   for (i = 0; i < bytes.length; i++) {
   hexStr = hexStr.concat( ("0" +
(Number(bytes[i]).toString(16))).slice(-2).toUpperCase())
 }
   var k = parseInt("0x" + hexStr.substring(0,2));var l = parseInt("0x" + hexStr.substring(2,4));var m = parseInt("0x" + hexStr.substring(4,6));var n = parseInt("0x"+hexStr.substring(6,8));
    var o = ( (k>>2) + (l < < 0 ) << 2 ;
var p = ( (m>>2) + (n<<6) ) << 2 ;
 obj.BatteryVolt= o/100 ; 
    obj.LastRSSI= p ;
   return obj;
}
// SmartMakers
function decode(byte_payload) {
   return fieldtesterDecoder(byte_payload) 
}
```